## **Fiche 2 : Consulter le plan de formation**

Pré requis : être connecté(e) à GAIA (cf. fiche 1)

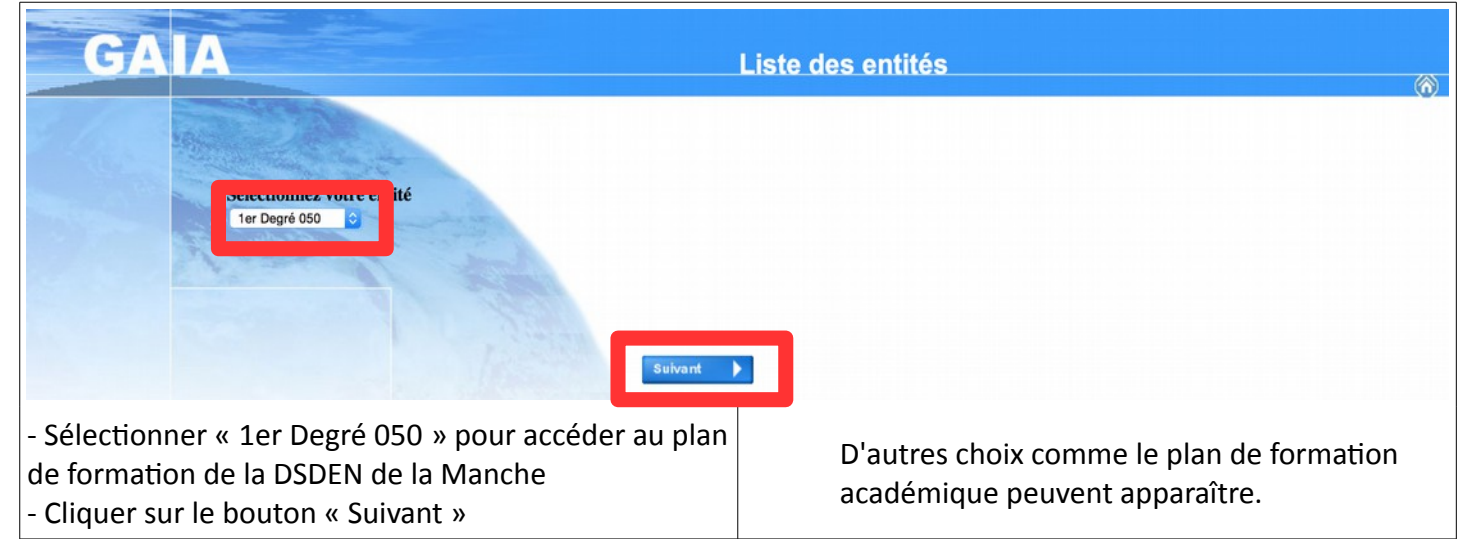

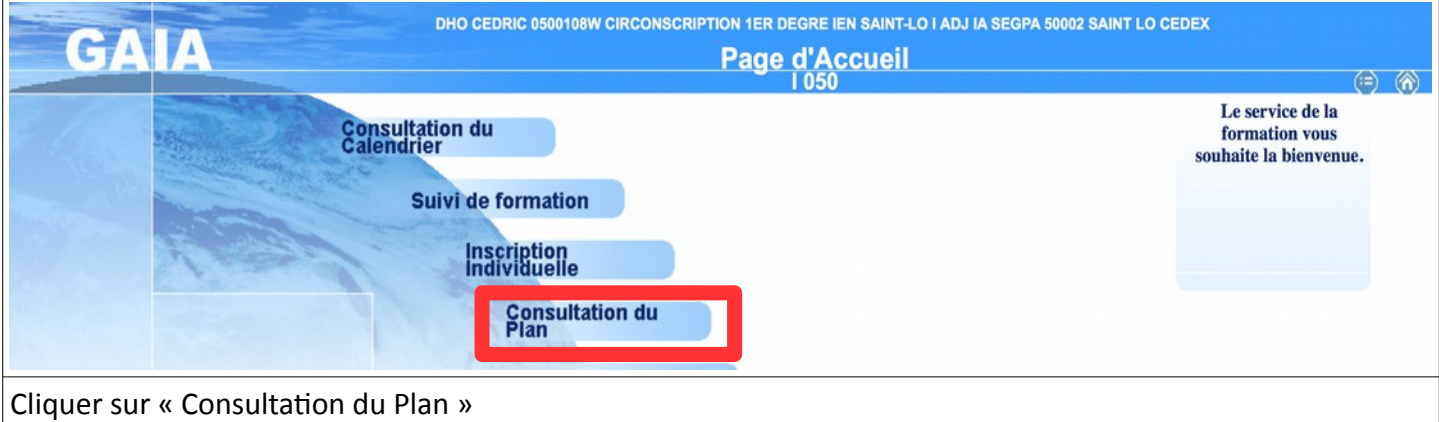

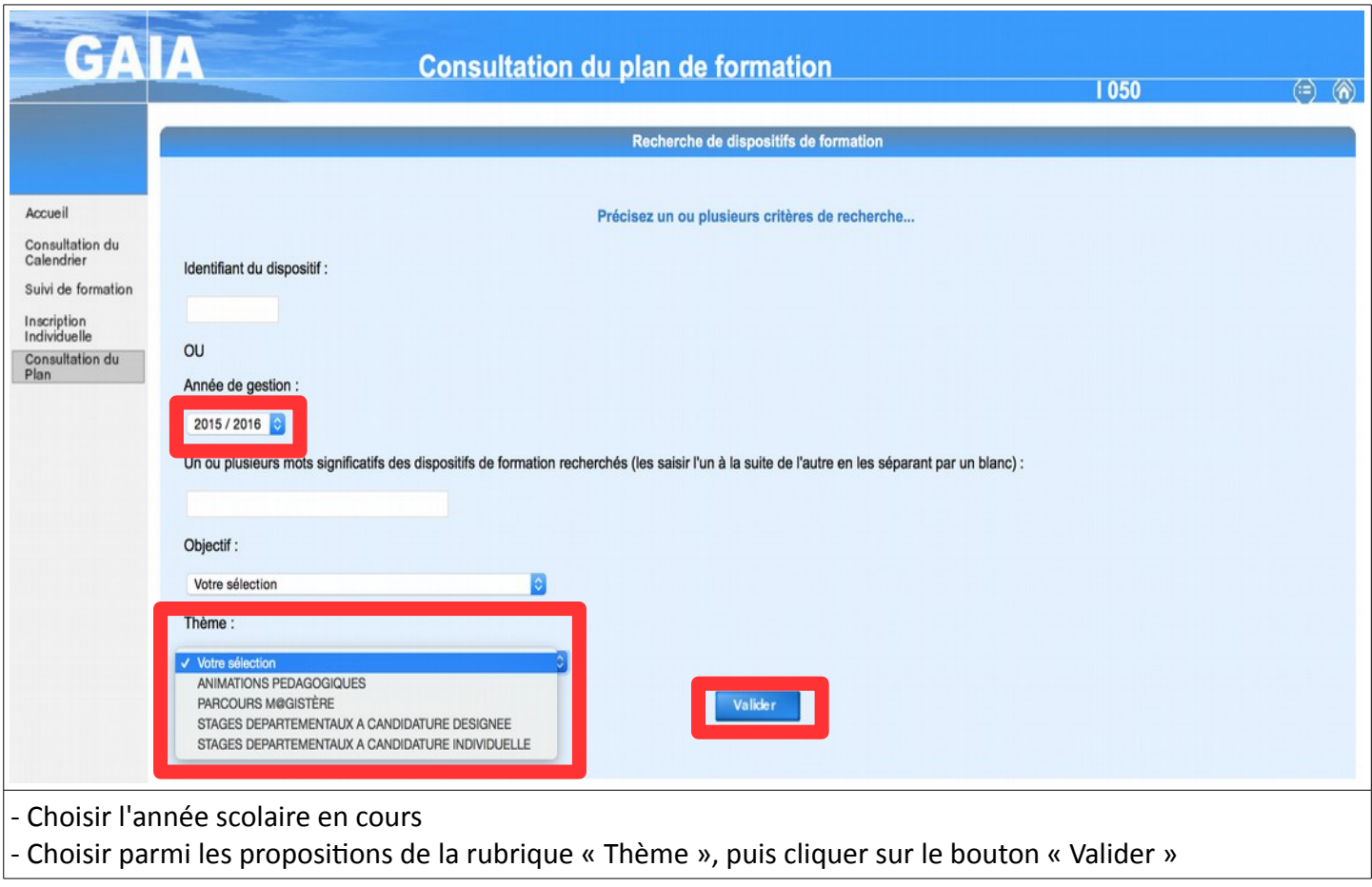

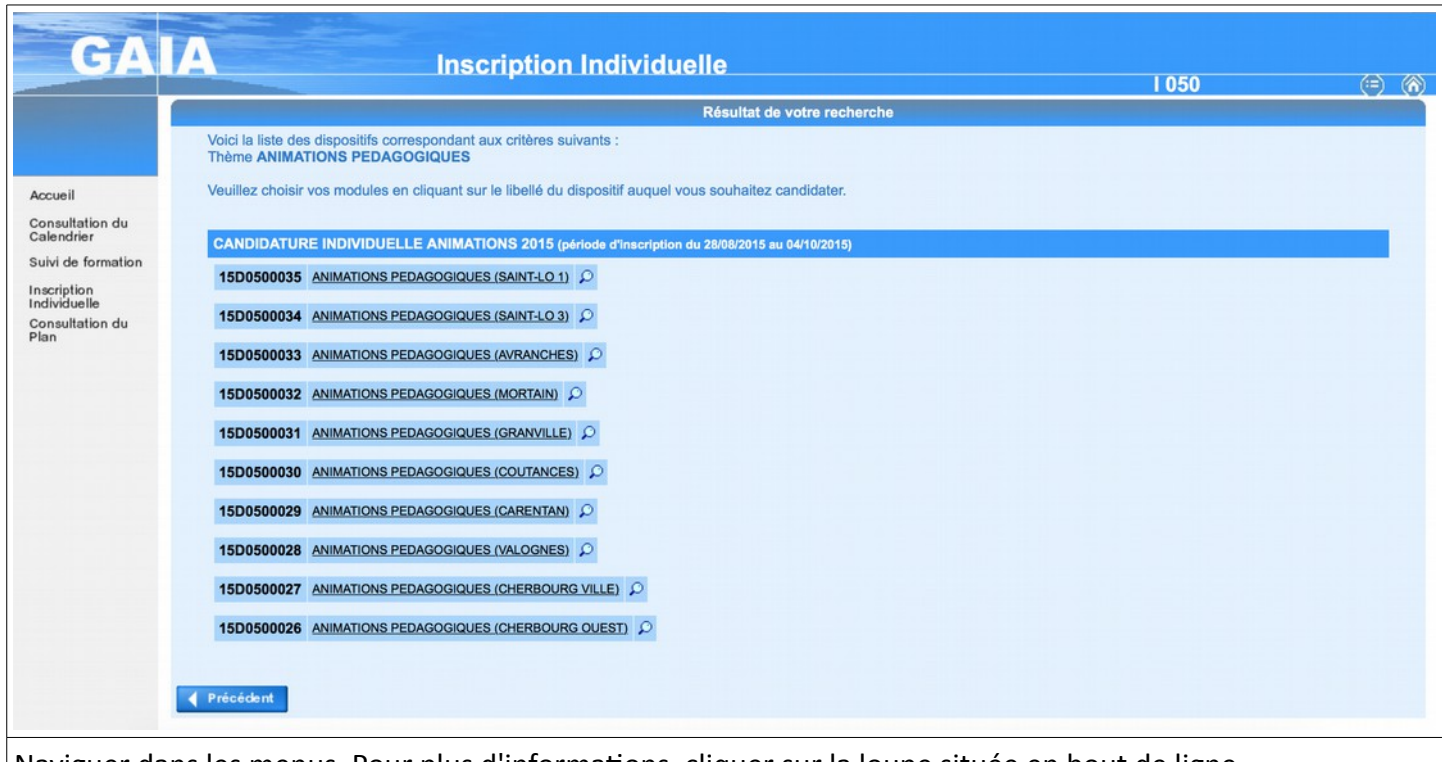

Naviguer dans les menus. Pour plus d'informations, cliquer sur la loupe située en bout de ligne

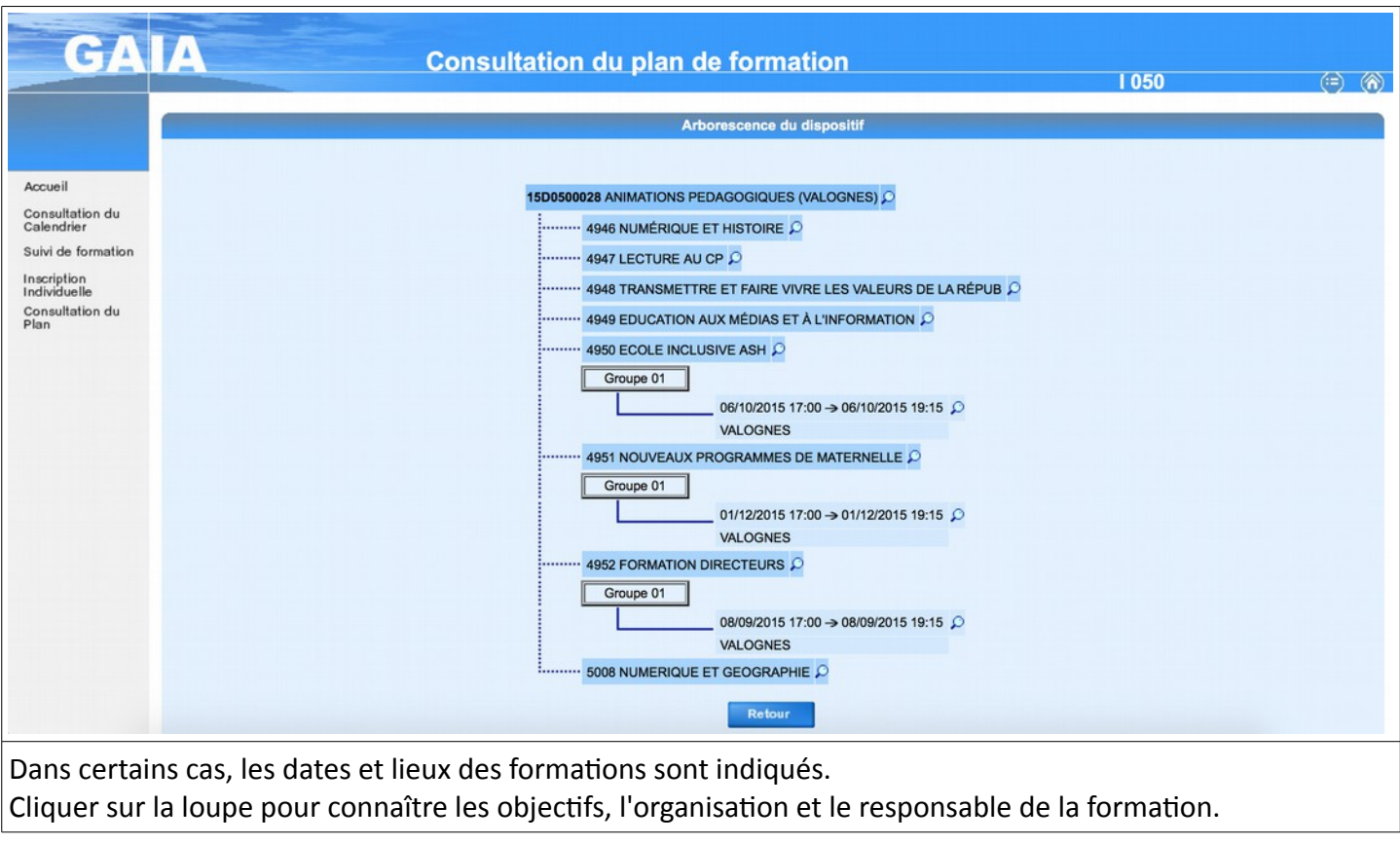

Pour vous inscrire aux formations « animations pédagogiques » ou aux formations hybrides « M@gistère », cliquer sur « Inscription Individuelle » dans la colonne de droite.